# **办理在学证明和成绩证明程序**

## **(仅限在读研究生)**

#### 一、登陆福州大学研究生教育管理信息系统

[\(https://yjsglxt.fzu.edu.cn/Index.aspx](https://yjsglxt.fzu.edu.cn/Index.aspx))

二、进入【学籍管理】-【打印申请】模块

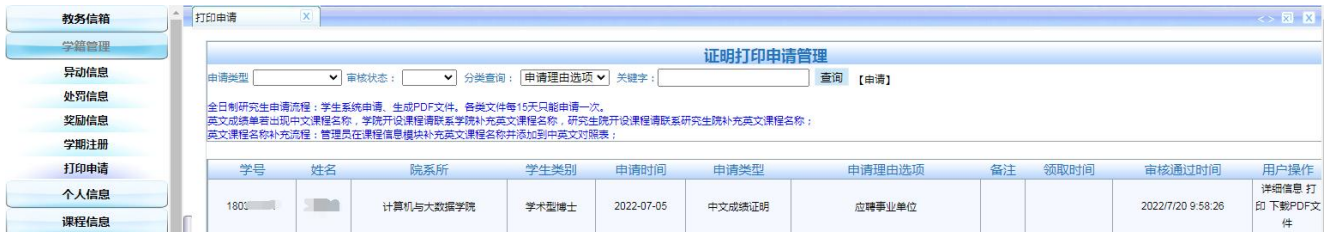

三、先点击"申请",然后选择"申请类型"(中英文成绩证明、中英文在学证明)、填写其它信

### 息后点击"提交"。

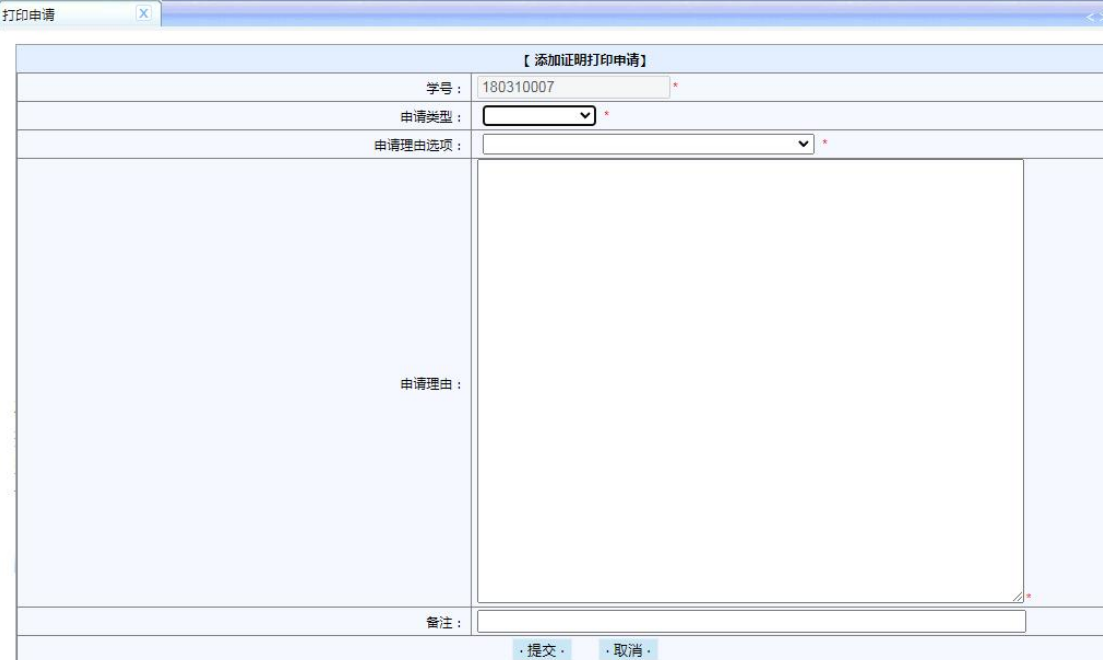

#### 四、在右侧下载所申请的证明材料的 PDF 文件。

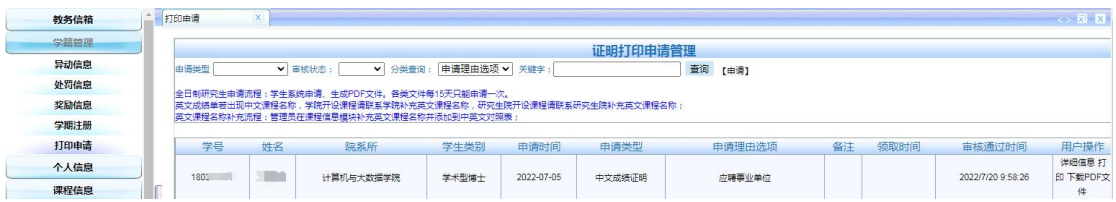